## **Advantech AE Technical Share Document**

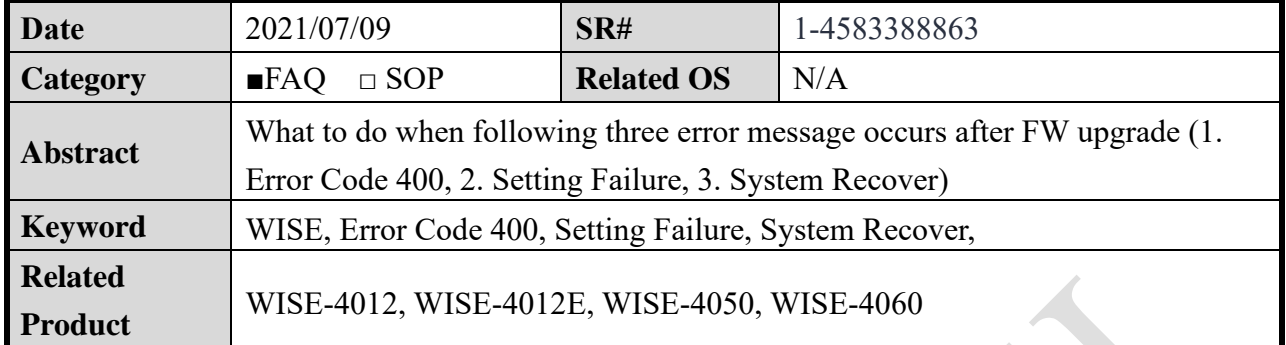

## ■ **Problem Description:**

When one of the following three situation occurs, the user can refer to "Solution Steps" to

solve the problem.

1. Display the "Error Code: 400" after updating FW

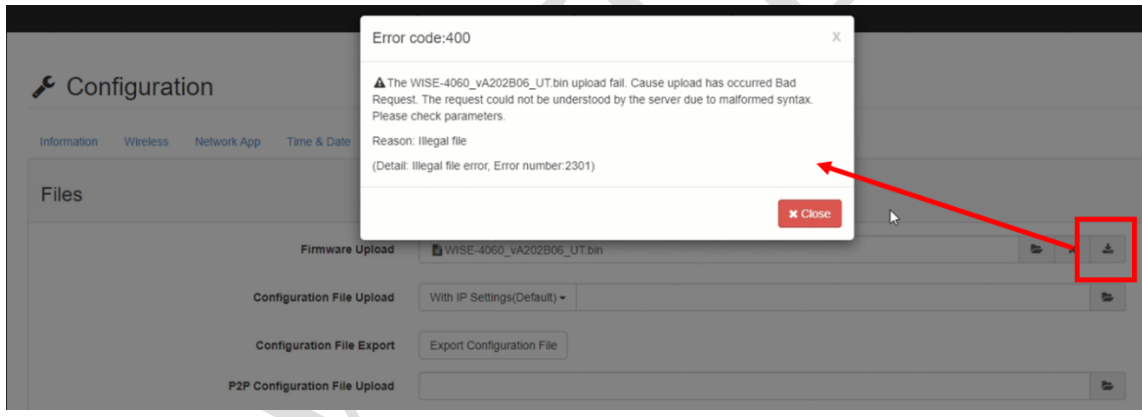

*Figure 1. Webpage of Error Code:400*

2. Click Submit button and display the "Setting Failure" after setting any WISE function

|                                             | Notification<br>×                            | - & Root » |
|---------------------------------------------|----------------------------------------------|------------|
| $\sqrt{\ }$ Configuration                   | Setting failure, please try again.           |            |
| Information Wireless Network App Time & Dat | <b>x</b> Close                               |            |
| Cloud Configuration                         |                                              |            |
|                                             | Select Service <b>B</b> iSensing MQTT $\sim$ |            |
|                                             |                                              |            |

*Figure 2. Webpage of Setting Failure*

**AD\ANTECH** 

3. Enter the WISE UI and display the System Recovery page directly after turning WISE

device

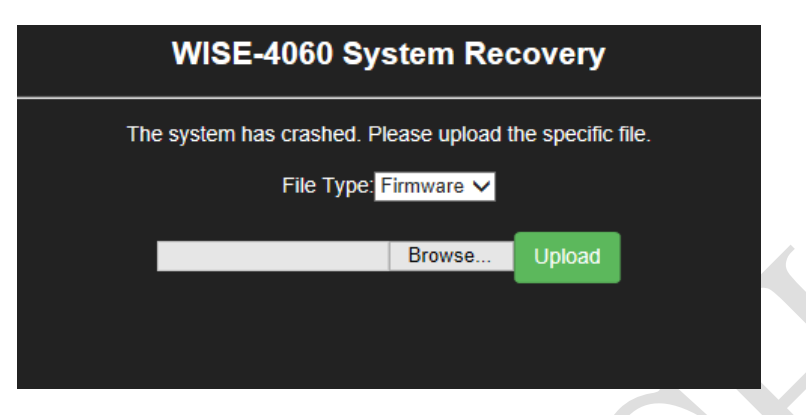

*Figure 3. Webpage of System Recovery*

## ◼ **Solution:**

## Requirement:

1. Please confirm if the shipping date is more or less around 2021/2 to 2021/7. The user can enter Advantech eRMA to check the shipping data step by step

**Step1:** Click "Support" and "RMA Service"

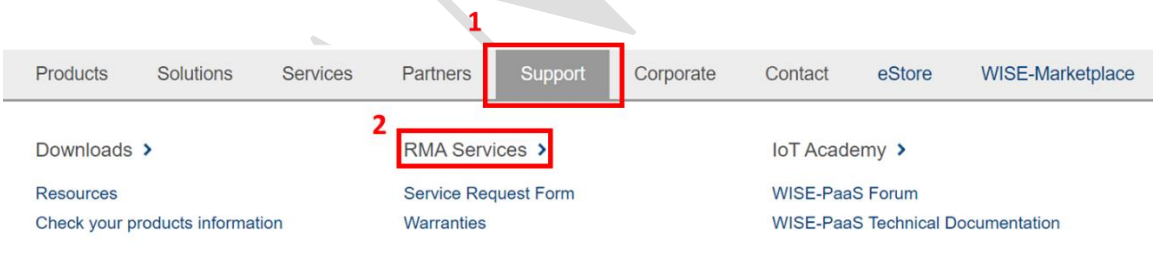

*Figure 4. Option of RMA Service*

**Step2**: Click "Check Product Warranty"

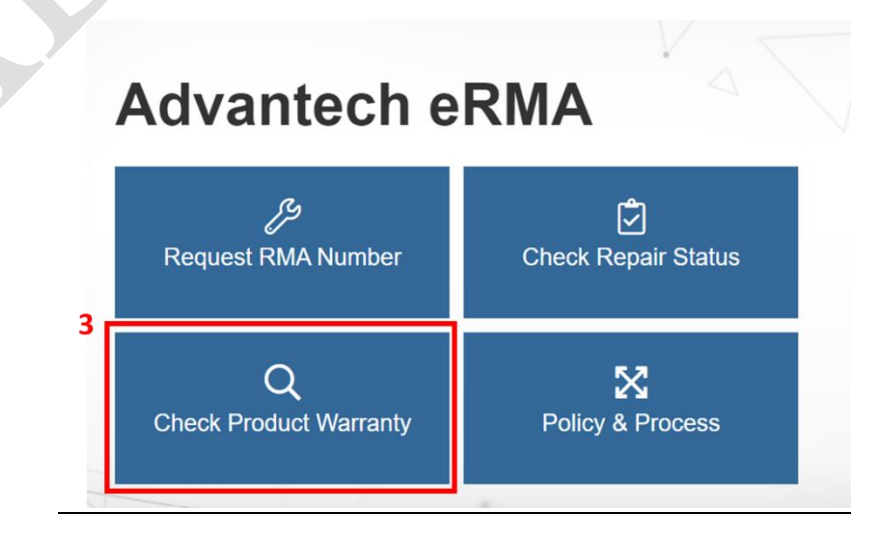

 *Figure 5. Option of Product Warranty*

**Step3:** Key in the WISE's Barcode(Serial Number) and click "Search", user will see the shipping date.

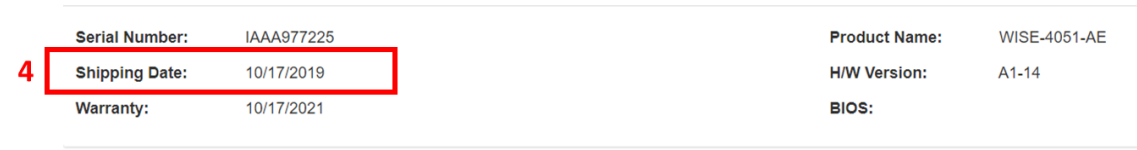

*Figure 6. Shipping Date*

2. Check bootloader version on WISE Web UI. If the bootloader version displays **A1.00 B01** for WISE-4012, WISE-4012E, WISE-4050 and WISE-4060, the user need to use workaround FW to update the bootloader to **A1.11 B00.**

| <b>ED</b> Module Information |                                                |                                   |  |  |  |
|------------------------------|------------------------------------------------|-----------------------------------|--|--|--|
| <b>Module Name</b>           | <b>Module Description</b>                      | <b>Firmware Description</b>       |  |  |  |
| <b>WISE-4060</b>             | 4-ch DI and 4-ch Relay IoT Wireless I/O Module | Fw:A2.02 B06 Bootloader:A1.00 B01 |  |  |  |
|                              |                                                |                                   |  |  |  |

*Figure 7. Incorrect bootloader version* 

3. About the update process, the user can refer to below figure

| Model                                                     | incorrect bootloader for<br>recent manufactured WISE-4000 |  | Workaround F/W Image              |  | Latest F/W on website             |
|-----------------------------------------------------------|-----------------------------------------------------------|--|-----------------------------------|--|-----------------------------------|
| <b>WISE-4012</b>                                          | A1.00 B01<br>(only for WISE-4051)                         |  | A <sub>2.02</sub> B <sub>09</sub> |  | A2.02 B07 with correct bootloader |
| <b>WISE-4012E</b><br><b>WISE-4050</b><br><b>WISE-4060</b> |                                                           |  | A <sub>2.02</sub> B <sub>08</sub> |  | A2.02 B06 with correct bootloader |
|                                                           |                                                           |  |                                   |  |                                   |

*Figure 8. Upgrade process* 

4. For example, how to use the workaround to upgrade the correct bootloader when the shipping date of WISE-4060 has the incorrect bootloader?

**Step1:** Choose the workaround FW (WISE-4060\_vA202B08\_BLworkaround.bin) in compress file and update FW to (A2.02.B08)

**Stpe2:** Click below link and download FW (the newest version) of WISE-4060 from the Website.

<https://www.advantech.tw/support/details/firmware?id=1-13NV6CH>

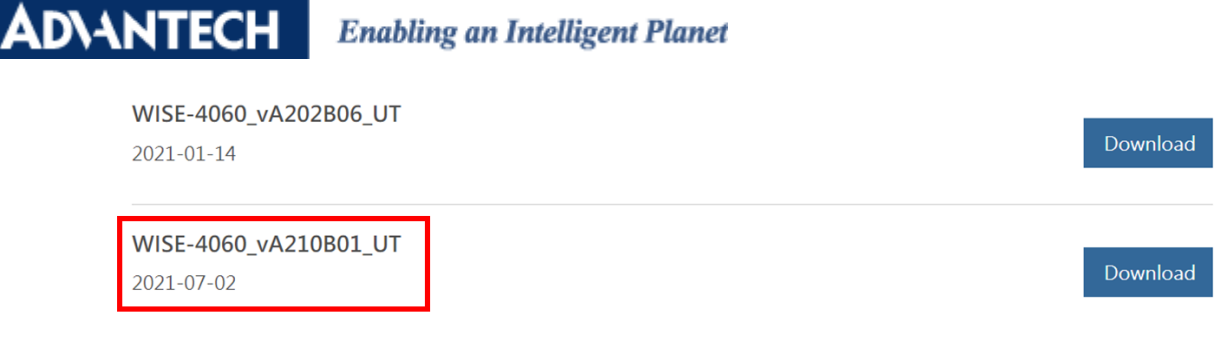

*Figure 9.* the newest FW version of WISE-4060

**Step3:** Update FW (A2.10.B01) on WISE-4060

**Step4:** Please Check FW and Bootloader Version (FW:2.10.B01 Bootloader:A1.11 B00)

| <b>E</b> Module Information |                                                |  |                                         |  |  |
|-----------------------------|------------------------------------------------|--|-----------------------------------------|--|--|
| <b>Module Name</b>          | <b>Module Description</b>                      |  | <b>Firmware Description</b>             |  |  |
| WISE-4060                   | 4-ch DI and 4-ch Relay IoT Wireless I/O Module |  | Fw:A2.10 B01 Bootloader:A1.11 B00, Hw:1 |  |  |

*Figure 10. Correct bootloader version* 

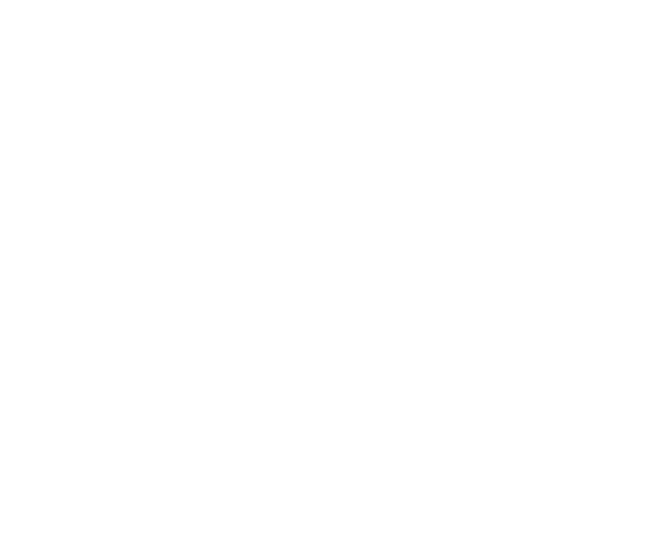